# Mental Health YS\*5.01\*238 Deployment, Installation, Back-Out, and Rollback Guide

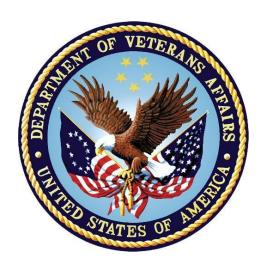

February 2024 Version 1.0

Department of Veterans Affairs
Office of Information and Technology (OIT)

## **Revision History**

| Date       | Version | Description     | Author              |
|------------|---------|-----------------|---------------------|
| 11/06/2023 | 1.0     | Initial Version | Booz Allen Hamilton |

## **Table of Contents**

| 1 | Int | troduction                                                 | 1  |
|---|-----|------------------------------------------------------------|----|
|   | 1.1 | Purpose                                                    | 1  |
|   | 1.2 | Dependencies                                               | 1  |
|   | 1.3 | Constraints                                                | 1  |
| 2 | Ro  | oles and Responsibilities                                  | 1  |
| 3 | De  | ployment                                                   | 2  |
|   | 3.1 | Timeline                                                   |    |
|   | 3.2 | Site Readiness Assessment                                  | .2 |
|   | 3.2 | 2.1 Deployment Topology (Targeted Architecture)            | .2 |
|   | 3.2 |                                                            |    |
|   | 3.2 |                                                            |    |
|   | 3.3 |                                                            |    |
|   | 3.3 | 3.1 Facility Specifics (optional)                          | .3 |
|   | 3.3 | 3.2 Hardware                                               | .3 |
|   | 3.3 | 3.3 Software                                               | .3 |
|   | 3.3 | 3.4 Communications                                         | .3 |
| 4 | Ins | stallation                                                 | 3  |
|   | 4.1 | Pre-installation and System Requirements                   | .3 |
|   | 4.2 | Platform Installation and Preparation                      | .3 |
|   | 4.3 | Access Requirements and Skills Needed for the Installation | .4 |
|   | 4.4 | Installation Procedure                                     | .4 |
|   | 4.5 | Post-installation                                          | .4 |
|   | 4.6 | Installation Verification Procedure                        | .5 |
|   | 4.7 | Database Tuning                                            | .5 |
| 5 | Ba  | ack-Out Procedure                                          | 5  |
|   | 5.1 | Back-Out Strategy                                          | .5 |
|   | 5.2 | Back-Out Considerations                                    | .5 |
|   | 5.3 | Back-Out Criteria                                          | .5 |
|   | 5.4 | Back-Out Risks                                             | .5 |
|   | 5.5 | Authority for Back-Out                                     | .5 |
|   | 5.6 | Back-Out Procedure                                         | .5 |
|   | 5.7 | Back-out Verification Procedure                            | .6 |
| 6 | Ro  | ollback Procedure                                          | 6  |
|   | 6.1 | Rollback Considerations                                    | .6 |
|   | 6.2 | Rollback Criteria                                          | .7 |
|   |     |                                                            |    |

| 6.3      | Rollback Risks                                                              | 7  |
|----------|-----------------------------------------------------------------------------|----|
| 6.4      | Authority for Rollback                                                      | 8  |
| 6.5      | Rollback Procedure                                                          | 8  |
| 6.6      | Rollback Verification Procedure                                             | 10 |
| 7 A      | ppendix A – Acronyms                                                        | 11 |
|          | List of Tables                                                              |    |
| Table 1: | Deployment, Installation, Back-out, and Rollback Roles and Responsibilities | 1  |
|          | Acronyms                                                                    |    |

## 1 Introduction

This document describes how to deploy and install the patch YS\*5.01\*238 of the Mental Health package, as well as how to back-out the product and rollback to a previous version or data set.

This document is a companion to the Project Charter and Management Plan for this effort.

## 1.1 Purpose

The purpose of this plan is to provide a single, common document that describes how, when, where, and to whom Mental Health patch YS\*5.01\*238 will be deployed and installed, as well as how it is to be backed out and rolled back, if necessary. The plan also identifies resources, communications plan, and rollout schedule. Specific instructions for installation, back-out, and rollback are included in this document.

## 1.2 Dependencies

It is assumed that this patch is being installed into a fully patched Veterans Health Information System and Technology Architecture (VistA) system. Patches YS\*5.01\*37, YS\*5.01\*218, YS\*5.01\*221, YS\*5.01\*228, and YS\*5.01\*234 must be installed prior to this patch.

#### 1.3 Constraints

For all other VistA sites, there are no constraints beyond the installation into an up-to-date VistA system.

## 2 Roles and Responsibilities

The following describes the roles and responsibilities associated with the testing and release of YS\*5.01\*238. This application requires both a VistA installation and an update to the web application. The Azure application manager will install the web application part of the patch. The VistA patch will be deployed via the normal PackMan route.

Table 1: Deployment, Installation, Back-out, and Rollback Roles and Responsibilities

| Team                                               | Phase / Role | Tasks                                                                                     | Project Phase (See Schedule) |
|----------------------------------------------------|--------------|-------------------------------------------------------------------------------------------|------------------------------|
| Project Manager                                    | Deployment   | Determine and document the roles and responsibilities of those involved in the deployment | Design                       |
| Software Quality<br>Assurance (SQA),<br>Test Sites | Deployment   | Test for operational readiness                                                            | Test                         |
| Project Manager,<br>Release Manager                | Deployment   | Execute deployment                                                                        | Release                      |
| Individual VistA Sites                             | Installation | Plan and schedule installation                                                            | Release                      |
| Azure Manager                                      | Installation | Plan and schedule installation                                                            | Release                      |

| Team             | Phase / Role    | Tasks                                                                                                    | Project Phase<br>(See Schedule) |
|------------------|-----------------|----------------------------------------------------------------------------------------------------|---------------------------------|
| Release Manager  | Back-out        | Confirm availability of back-out instructions and back-out strategy (what are the criteria that trigger a back-out) | Release                         |
| Sustainment Team | Post Deployment | Hardware, Software and System<br>Support                                                                            | Sustain                         |

## 3 Deployment

The deployment is planned as a simultaneous (National Release) rollout. Once approval has been given to nationally release, YS\*5.01\*238 will be available for installation and deployment at all sites.

Scheduling of test installs, testing, and production deployment will be at the site's discretion. It is anticipated there will be a 30-day compliance period.

#### 3.1 Timeline

The deployment and installation are scheduled to run during January and February 2024.

#### 3.2 Site Readiness Assessment

This section discusses the locations that will receive the YS\*5.01\*238 deployment.

#### 3.2.1 **Deployment Topology (Targeted Architecture)**

The web part of the application for YS\*5.01\*238 will be deployed to the Azure application server and will be available at each site once the Veterans Health Information System and Technology Architecture (VistA) patch is installed. Local sites, as well as regional data centers, will need to execute the VistA installation steps during the required installation period to stay synchronized with the updates to the web application.

## 3.2.2 Site Information (Locations, Deployment Recipients)

The initial deployment will be to Initial Operating Capability (IOC) sites for verification of functionality. Once testing is completed and approval is given for national release, YS\*5.01\*238 will be deployed to all VistA systems.

The Production IOC testing sites are:

- Clement J. Zablocki VAMC (Milwaukee, WI)
- Orlando VAMC (Orlando, FL)
- St. Louis VAMC (St. Louis, MO)

## 3.2.3 Site Preparation

YS\*5.01\*238 requires a fully patched VistA system. Patches YS\*5.01\*37, YS\*5.01\*218, YS\*5.01\*221, YS\*5.01\*228 and YS\*5.01\*234 must be installed prior to the installation of YS\*5.01\*238.

#### 3.3 Resources

## 3.3.1 Facility Specifics (optional)

No specific facility instructions needed.

#### 3.3.2 Hardware

No hardware instructions needed.

#### 3.3.3 Software

No software instructions needed.

#### 3.3.4 Communications

When YS\*5.01\*238 is released, the released-patch notification will be sent from the National Patch Module to all personnel who have subscribed to notifications for the Mental Health package patch.

## 4 Installation

## 4.1 Pre-installation and System Requirements

There are no pre-installation requirements.

## 4.2 Platform Installation and Preparation

This patch can be loaded with users in the system. Installation time will be less than 5 minutes.

To ensure the integrity of the transport global, use the "Verify Checksums in Transport Global" to compare the checksums with the list that follows:

The checksums below are new checksums, and can be checked with CHECK1 XTSUMBLD.

```
Select BUILD NAME: YS*5.01*238
                                    MENTAL HEALTH
YS238PST value = 23336671
YTMMPI2P value = 18211271
YTPAI
         value = 23229730
YTQREST value = 42822757
YTQRQAD
         value = 116288133
YTQRQAD2 value = 62067908
YTQRQAD3 value = 107441781
YTQRQAD5 value = 65910181
         value = 17337915
YTREPT
YTRPWRP
         value = 17861594
YTSBBGS
         value = 5530164
YTSCMIXG value = 37550798
YTSMI0S2 value = 20864216
YTSSDSQ value = 3464691
YTSSODU
         value = 7172529
done
```

## 4.3 Access Requirements and Skills Needed for the Installation

Installation of YS\*5.01\*238 requires access to Kernel Installation and Distribution System (KIDS) options to be able to load and install the KIDS build.

#### 4.4 Installation Procedure

This patch may be installed with users on the system although it is recommended that it be installed during non-peak hours to minimize potential disruption to users. This patch should take less than 5 minutes to install.

- 1. Choose the PackMan message containing this build. Then select the INSTALL/CHECK MESSAGE PackMan option to load the build.
- 2. From the KIDS Menu, select the Installation Menu. From this menu:
  - A. Select the Verify Checksums in Transport Global option to confirm the integrity of the routines that are in the transport global. When prompted for the INSTALL NAME enter the patch or build name (YS\*5.01\*238).
  - B. Select the Backup a Transport Global option to create a backup message. You must use this option for each patch contained in the Host File. For each patch you can specify what to backup, the entire Build or just Routines. The backup message can be used to restore just the routines or everything that will restore your system to prepatch condition.
  - C. You may also elect to use the following options:
    - i. Print Transport Global This option will allow you to view the components of the KIDS build.
    - ii. Compare Transport Global to Current System This option will allow you to view all changes that will be made when this patch is installed. It compares all of the components of this patch, such as routines, DDs, templates, etc.
  - D. Select the Install Package(s) option and choose the patch to install (YS\*5.01\*238).
    - i. If prompted 'Want KIDS to Rebuild Menu Trees Upon Completion of Install? NO//', answer NO.
    - ii. When prompted 'Want KIDS to INHIBIT LOGONs during the install? NO//', answer NO.
    - iii. When prompted 'Want to DISABLE Scheduled Options, Menu Options, and Protocols? NO//, answer NO.

#### 4.5 Post-installation

A post-install routine will run to update instrument categories and set the MIOS+B-IPF status to Dropped. It will also update the URL for launching Mental Health Assistant (MHA) in the Computerized Patient Record System (CPRS) Tools menu.

#### 4.6 Installation Verification Procedure

Open CPRS and launch the MHA application. Verify that the URL starts with:

https://mha.med.va.gov/app/home/a/

Close the browser without logging in.

## 4.7 Database Tuning

No database tuning required.

### 5 Back-Out Procedure

## 5.1 Back-Out Strategy

This patch updates the MHA application. If MHA does not perform as desired, it is possible to back out to the previous implementation.

#### 5.2 Back-Out Considerations

If the YS\*5.01\*238 patch is backed out, there will be minimal impact to users.

#### 5.3 Back-Out Criteria

A back-out should only be considered if there is a patient safety issue, if MHA no longer functions; or if there is some other catastrophic failure.

#### 5.4 Back-Out Risks

The risks vary depending on what is causing the failure of the system. The main risk is that the MHA will be unavailable.

## 5.5 Authority for Back-Out

The VistA system manager determines if a back-out of YS\*5.01\*238 should be considered.

#### 5.6 Back-Out Procedure

The following routines need to be restored to their previous versions:

- YTMMPI2P
- YTPAI
- YTQREST
- YTQRQAD
- YTOROAD2
- YTQRQAD3
- YTQRQAD5
- YTREPT
- YTRPWRP
- YTSCMIXG

Use the KIDS utility restore the routines backed up in section 4.4, 2B.

The link in CPRS will need to be reverted to its original format. Log into VistA and go to the **GUI TOOL MENU**. Select **SYS** for system level. Identify the Sequence number for the MHA option. Replace /a/ in the URL with /c/. In the example screenshot below, the Sequence is 14 and the station is 965. At the **Replace** prompt, enter /a/. At the **With** prompt, enter /c/ and press [Enter].

```
Select GUI Parameters <**SPPSQA**> Option: GUI tool Menu Items
CPRS GUI Tools Menu may be set for the following:
         User
                      USR
                              [choose from NEW PERSON]
                             [choose from HOSPITAL LOCATION]
    2
        Location
                      LOC
    2.5 Service
                             [choose from SERVICE/SECTION]
                      SRV
    3 Division
                      DTV
                           [SPPSQA]
       System
                             [SPPSQA.DEVSLC.FO-SLC.MED.VA.GOV]
                      SYS
    4
       Package
                      PKG
                             [ORDER ENTRY/RESULTS REPORTING]
Enter selection: 4 System
                             SPPSQA.DEVSLC.FO-SLC.MED.VA.GOV
-- Setting CPRS GUI Tools Menu for System: SPPSQA.DEVSLC.FO-SLC.MED.VA.GOV --
Select Sequence: ?
Sequence Value
         VistA Imaging Display="C:\Program Files\VistA\Imaging\MagImageDisplay
         VistA Imaging Capture="C:\Program Files\VistA\Imaging\MagImageCapture
2
         Mental Health Assistant="C:\Program files (x86)\Vista\YS\MHA3\YS_MHA.
3
         MHA=cmd /c start msedge.exe -new-window "https://mha.med.va.gov/a
Select Sequence: 14
Sequence: 14//
Name=Command: MHA=cmd /c start msedge.exe -new-window "https://mha.med.va.gov
/app/home/a/?poi=%DFN&station=965" Replace /a/ With /c/
  MHA=cmd /c start msedge.exe -new-window "https://mha.med.va.gov/app/home/c/?p
oi=%DFN&station=965"
Select Sequence:
```

#### \*NOTE:

In the example above, the station is 965. Your actual station number should be substituted.

## 5.7 Back-out Verification Procedure

Open CPRS and launch MHA. After logging in with your Personal Identity Verification (PIV) card, look at the URL. Verify that it now has /c/ in it.

## 6 Rollback Procedure

## 6.1 Rollback Considerations

To rollback this patch, entries in the MH TESTS AND SURVEYS File (#601.71) need to be updated. The five new instruments that were added in this patch need to be set to DROPPED in the MH TESTS AND SURVEYS File (#601.71) and are listed below:

- Brief Biosocial Gambling Screen (BBGS)
- Gambling Symptom Assessment Scale (G-SAS)
- Single Drug Screening Question (SDSQ)
- Screen of Drug Use (SODU)
- Cohen-Mansfield Agitation Inventory (CMAI)
- Moral Injury Outcome Scale and Brief Inventory of Psychological Functioning V2 (MIOS+B-IPF V2)

The one instrument that was DROPPED by this patch will need to be reactivated in the MH TESTS AND SURVEYS File (#601.71) and are listed below:

• Moral Injury Outcome Scale and Brief Inventory of Psychological Functioning (MIOS+B-IPF)

The twenty-one instruments that were modified by this patch will need to be evaluated on an instrument-by-instrument basis and, if needed, be updated in a future patch, and are listed below:

- Minnesota Multiphasic Personality Inventory 2 (MMPI2)
- Abnormal Involuntary Movement Scale (AIMS)
- Automatic Thoughts Questionnaire (ATQ)
- Brief Psychiatric Rating Scale (BPRS)
- Buss-Durke Hostility Inventory (BUSS)
- CAGE Alcohol Screening Tool (CAGE)
- Center for Epidemiologic Studies Depression Scale (CESD)
- Employment Readiness Scale (ERS)
- Multidimensional Health Locus of Control: Form A (MHLA)
- Multidimensional Health Locus of Control: Form B (MHLB)
- Mississippi Scale (MISS)
- Personality Assessment Inventory (PAI)
- Symptom Checklist-90-Revised (SLC90R)
- SF-36 Health Survey (SF36)
- State-Trait Anxiety Inventory (STAI)
- Personality Assessment Inventory (PAI)
- Geriatric Depression Scale (GDS)
- Brief Addiction Monitor Consumption Items (BAM-C-CBT-SUD)
- Brief Addiction Monitor IOP version (BAM-IOP-CSG-SUD)
- Brief Addiction Monitor Revised (BAM-R-CSG-SUD)
- Case Mix & Budget Tool (CASE MIX)

## 6.2 Rollback Criteria

If the patch is backed out, the MH TESTS AND SURVEYS File (#601.71) must be rolled back.

## 6.3 Rollback Risks

By only changing the OPERATIONAL flag, LAST EDIT DATE, and LAST EDITED BY fields in the MH TESTS AND SURVEYS File (#601.71), the risks are minimal, as any existing MH ADMINISTRATION File (#601.84) entries that used these instruments will still be available.

## 6.4 Authority for Rollback

If the backout of the patch is authorized, then that same authorization is required for rollback.

#### 6.5 Rollback Procedure

#### Deactivate:

- Brief Biosocial Gambling Screen (BBGS)
- Gambling Symptom Assessment Scale (G-SAS)
- Single Drug Screening Question (SDSQ)
- Screen of Drug Use (SODU)
- Cohen-Mansfield Agitation Inventory (CMAI)
- Moral Injury Outcome Scale and Brief Inventory of Psychological Functioning V2 (MIOS+B-IPF V2)

The example below is for the BBGS but will be the same for each instrument.

Log in to VistA.

Go to the VA FileMan menu

Go to Enter or Edit File Entries

```
₽ vhaballeek@vac20devmha800:-
                                                                                   _ X
          Enter "VA to jump to VIEW ALERTS option
Select Systems Manager Menu <**MHDEV**> Option: FM VA FileMan
          VA FileMan Version 22.2
          Enter or Edit File Entries
          Search File Entries
          Modify File Attributes
          Utility Functions ...
Data Dictionary Utilities ...
You have PENDING ALERTS
          Enter "VA to jump to VIEW ALERTS option
Select VA FileMan < **MHDEV**> Option: Enter or Edit File Entries
```

At the **Input to what File:** prompt enter MH TESTS AND SURVEYS At the **EDIT WHICH FIELD** prompt enter:

**OPERATIONAL** LAST EDIT DATE LAST EDITED BY

```
Search File Entries

Modify File Attributes
Inquire to File Entries
Utility Functions ...
Data Dictionary Utilities ...
Transfer Entries
Other Options ...

You have PENDING ALERTS
Enter "VA to jump to VIEW ALERTS option

Select VA FileMan <**MHDEV**> Option: Enter or Edit File Entries

Input to what File: MH TESTS AND SURVEYS// (327 entries)
EDIT WHICH FIELD: ALL// OPERATIONAL
THEN EDIT FIELD: LAST EDITED BY
THEN EDIT FIELD: LAST EDITED BY
THEN EDIT FIELD:
Select MH TESTS AND SURVEYS NAME:
```

At the **Select MH TESTS AND SURVEYS NAME:** prompt enter MDQ At the **OPERATIONAL** prompt enter DROPPED At the **LAST EDIT DATE** prompt enter N for NOW At the **LAST EDITED BY** prompt enter your name.

```
Other Options ...

You have PENDING ALERTS
Enter "VA to jump to VIEW ALERTS option

Select VA FileMan <**MHDEV**> Option: ENTER or Edit File Entries

Input to what File: MH TESTS AND SURVEYS// (329 entries)
EDIT WHICH FIELD: ALL// OPERATIONAL
THEN EDIT FIELD: LAST EDIT DATE
THEN EDIT FIELD: LAST EDITED BY
THEN EDIT FIELD:

Select MH TESTS AND SURVEYS NAME: BBGS BBGS
OPERATIONAL: Yes// D Dropped
LAST EDIT DATE: SEP 8,2023@12:31// N (NOV 22, 2023@18:53)
LAST EDITED BY: VA Developer//
```

Repeat this process for the G-SAS, SDSQ, SODU, and MIOS+B-IPF V2 instruments.

#### Reactivate

• MIOS+B-IPF

At the **Select MH TESTS AND SURVEYS NAME**: prompt enter MIOS+B-IPF At the **OPERATIONAL** prompt enter YES At the **LAST EDIT DATE** prompt enter N for NOW At the **LAST EDITED BY** prompt enter your name.

```
**Select VA FileMan <**MHDEV*** Option: ENTER or Edit File Entries

Input to what File: MH TESTS AND SURVEYS// (329 entries)
EDIT WHICH FIELD: ALL// OPERATIONAL
THEN EDIT FIELD: LAST EDIT DATE
THEN EDIT FIELD: LAST EDITED BY
THEN EDIT FIELD:

Select MH TESTS AND SURVEYS NAME: MIOS

1 MIOS+B-IPF
2 MIOS+B-IPF
2 MIOS+B-IPF
0 OPERATIONAL: Dropped// Y Yes
LAST EDIT DATE: NOV 22,2023@18:56// N (NOV 22, 2023@18:57)
LAST EDITED BY: VA DEVELOPER//

Select MH TESTS AND SURVEYS NAME:
```

Log out as usual.

All other file updates may remain without rolling back.

## 6.6 Rollback Verification Procedure\

Go to CPRS and log in. Go to the Tools Menu and launch MHA. Click on the plus sign to create a new Assignment. Click on **View All Instruments** to see the full instrument list. Verify that the BBGS, G-SAS, SDSQ, SODU, and MIOS+B-IPF\_V2 instruments do not appear and that the MIOS+B-IPF instrument appears.

## 7 Appendix A – Acronyms

Table 2: Acronyms

| Acronym         | Definition                                                                     |
|-----------------|--------------------------------------------------------------------------------|
| AIMS            | Abnormal Involuntary Movement Scale                                            |
| ATQ             | Automatic Thoughts Questionnaire                                               |
| BBGS            | Brief Biosocial Gambling Screen                                                |
| BPRS            | Brief Psychiatric Rating Scale                                                 |
| BAM-C-CBT-SUD   | Brief Addiction Monitor - Consumption Items                                    |
| BAM-IOP-CSG-SUD | Brief Addiction Monitor - IOP version                                          |
| BAM-R-CSG-SUD   | Brief Addiction Monitor - Revised                                              |
| BUSS            | Buss-Durke Hostility Inventory                                                 |
| CAGE            | CAGE Alcohol Screening Tool                                                    |
| CASE MIX        | Case Mix & Budget Tool                                                         |
| CESD            | Center for Epidemiologic Studies Depression Scale                              |
| CMAI            | Cohen-Mansfield Agitation Inventory                                            |
| CPRS            | Computerized Patient Record System                                             |
| ERS             | Employment Readiness Scale                                                     |
| G-SAS           | Gambling Symptom Assessment Scale                                              |
| GDS             | Geriatric Depression Scale                                                     |
| IOC             | Initial Operating Capability                                                   |
| KIDS            | Kernel Installation and Distribution System                                    |
| MH              | Mental Health                                                                  |
| MHA             | Mental Health Assistant                                                        |
| MHLA            | Multidimensional Health Locus of Control: Form A                               |
| MHLB            | Multidimensional Health Locus of Control: Form B                               |
| MISS            | Mississippi Scale                                                              |
| MMPI2           | Minnesota Multiphasic Personality Inventory 2                                  |
| MIOS+B-IPF_V2   | Moral Injury Outcome Scale and Brief Inventory of Psychological Functioning V2 |
| OIT             | Office of Information and Technology                                           |
| PAI             | Personality Assessment Inventory                                               |
| PIV             | Personal Identity Verification                                                 |
| SF36            | SF-36 Health Survey                                                            |
| SPP             | Suicide Prevention Package                                                     |
| SDSQ            | Single Drug Screening Question                                                 |
| SODU            | Screen of Drug Use                                                             |
| SQA             | Software Quality Assurance                                                     |
| STAI            | State-Trait Anxiety Inventory                                                  |
| VA              | Department of Veterans Affairs                                                 |
| VAMC            | Veterans Affairs Medical Center                                                |
| VistA           | Veterans Health Information System and Technology Architecture                 |